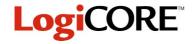

## **Registered Synchronous RAM**

March 16, 1998

**Product Specification** 

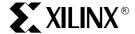

Xilinx Inc. 2100 Logic Drive San Jose, CA 95124

Phone: +1 408-559-7778
Fax: +1 408-559-7114
E-mail: coregen@xilinx.com
URL: www.xilinx.com

# D[n:0] Q[n:0] A[m:0] WE CE CC

X8499

#### **Features**

- Supports data widths from 2 to 31 bits
- Uses SelectRAM<sup>™</sup> for more efficient storage
- · Supports memory depths from 16 to 256 words
- Allows power-on memory content to be defined
- Registered output
- Clock Enable for output register
- Drop-in modules for the XC4000E, EX, XL, XV and Spartan families
- High performance and density guaranteed through Relational Placed Macro (RPM) mapping and placement technology
- Available in Xilinx CORE Generator

## **Functional Description**

This module takes an N-bit data value and an M-bit address. During a write operation (rising edge on C with WE=1) the data value is stored in memory at the location selected by the address. (Note that if CE is also high, the previous contents of the selected memory location are registered at the module's outputs, Q.) During a read operation (rising edge on C with CE = 1) the contents of the memory location selected by the address are registered at the module's outputs.

The initial contents of the memory (i.e. the data stored in the memory immediately after device configuration) may also be specified.

### **Pinout**

Port names for the schematic symbol are shown in Figure 1 and described in Table 1.

Figure 1: Core Schematic Symbol

**Table 1: Core Signal Pinout** 

| Signal | Signal Direction | Description                                                                                                    |
|--------|------------------|----------------------------------------------------------------------------------------------------|
| D[n:0] | Input            | DATA INPUT – data to be written into the RAM.                                                                                                    |
| A[m:0] | Input            | RAM ADDRESS – the memory location at which data will be stored (WE=1) or whose contents will be registered at the output (CE=1).                                            |
| WE     | Input            | WRITE ENABLE – active high signal used to allow the transfer of data from the input data pins D[n:0] into the RAM.                                                          |
| CE     | Input            | CLOCK ENABLE – active high signal used to allow the transfer of data from the RAM into the output register.                                                                 |
| С      | Input            | CLOCK – with the exception of asynchronous control inputs (where applicable), control and data inputs are captured, and new output data formed on rising clock transitions. |
| Q[n:0] | Output           | REGISTERED OUTPUT DATA – the registered output of the RAM.                                                                                                    |

#### **CORE Generator Parameters**

The CORE Generator parameterization window for this macro is shown in Figure 2. The parameters are as follows:

- Component Name: Enter a name for the output files generated for this module.
- Address Width: The number of bits needed to address all of the words in the RAM.
- Depth: Select the number of words in the RAM from the pull-down menu. The number must be a multiple of 16 and within the range of 16 to 256.
- Data Width: Select an input bit width from the pull-down menu. The valid range is 2-31.
- Load Init Values: Specifies the file that contains the initial values for each address.
- Show Init Values: Display the initial values after they have been loaded.
- coe file: Displays the name of the coefficient file. This field is read-only.

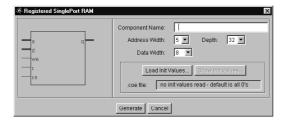

Figure 2: Parameterization Window

## **Specifying Memory Contents**

The initial contents of the Synchronous RAM memory can be assigned by specifying the desired information in a text file - known as a COE file. In addition to the initial memory contents, all the parameters visible on the parameterization window may be assigned values in the COE file. COE files may take any root filename but must end with the extension ".COE".

To select and load a COE file, press the "Load Init Values..." button on the parameterization window and choose the desired file from the dialog-box. To review the memory's initial-values at any time, press the "Show Init Values..." button. Any field on the parameterization window that is assigned a value in the COE file will loose its previous value when the COE file is loaded. Changing a parameter value that was previously loaded from a COE file causes the COE file's name to be highlighted in red, indicating that the settings have changed since the file was loaded.

For a detailed description of COE file syntax, please refer to the Xilinx CORE Generator User Guide. The list of COE file keywords supported by the Registered Synchronous RAM module are shown in the Parameter File Information table at the end of this datasheet. An example COE file is shown below.

When specifying the initial contents for a memory in a COE file, the keywords DEFAULT, SIGNED and RADIX may be used. The **DEFAULT** keyword allows a value to be assigned to all memory locations with a single, brief statement. The **DEFAULT** value is overridden for those memory locations for which **MEMDATA** is provided. When specifying **DEFAULT** or **MEMDATA** values, radix 10 is assumed. If values are expressed in hexadecimal, use the command RADIX = 16 in your COE file. If RADIX = 16, DEFAULT and MEMDATA values must be positive and within the range 0 to 2<sup>DATA\_WIDTH</sup>-1. If **RADIX** = 10, **DEFAULT** and **MEMDATA** values are assumed to be signed and must be within the range -2(DATA\_WIDTH-1) to 2(DATA\_WIDTH-1)-1. If however RADIX = 10 then you may add the command SIGNED = FALSE to your COE file. In this case **DEFAULT** and **MEMDATA** values must be positive and within the range of 0 to 2DATA\_WIDTH\_1

```
Component_Name=sram48x8;
Data_Width=8;
Address_Width=6;
Depth=48;
Radix=16;
MemData=0,1,2,3,4,5,6,7,8,9,
10,11,12,13,14,15,16,17,18,19,
20,21,22,23,24,25,26,27,28,29,
30,31,32,33,34,35,36,37,38,39,
40,41,42,43,44,45,46,47;
```

Figure 3: Example COE file for the Synchronous RAM.

## **Core Resource Utilization**

The number of CLBs required depends on the values of the depth and data width fields selected in the CORE Generator dialog box.

Table 2 shows the equations to calculate the maximum number of CLBs required for selected depths and data widths. Table 2: Bit Width versus CLB Count

| Depth | Data Width | CLB Count        |
|-------|------------|------------------|
| 16    | 2N         | N                |
| 16    | 2N+1       | N                |
| 32    | N          | N                |
| 48    | N          | 2N+1             |
| ≥ 64  | 2N         | (Depth/16) (N+1) |
| ≥ 64  | 2N+1       | (Depth/16) (N+2) |

# **Ordering Information**

This macro comes free with the Xilinx CORE Generator. For additional information contact your local Xilinx sales representative, or e-mail requests to coregen@xilinx.com.

#### **Parameter File Information**

| Parameter Name | Type    | Notes      |
|----------------|---------|------------|
| Component_Name | String  |            |
| Data_Width     | Integer | 2 - 31     |
| Depth          | Integer | 16 - 256   |
| Address_Width  | Integer | 4 - 8      |
| MemData{n}     | Integer |            |
| 0<=n<=255      |         |            |
| Signed*        | Boolean | True/False |
| Default*       | Integer |            |
| Radix*         | Integer | 10 or 16   |
| *****          | •       | •          |

<sup>\*</sup>COE file only.